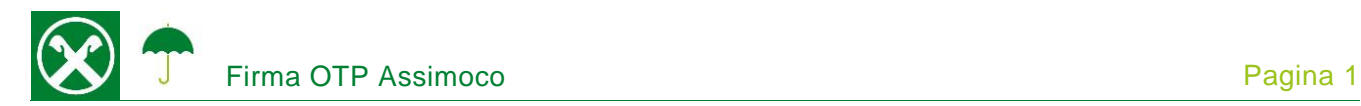

La firma tramite OTP (One Time Password) Le permette di firmare le Sue polizze comodamente da casa. Per tale procedimento non viene richiesta l'installazione di una software particolare e funziona su qualsiasi genere di dispositivo. \*

## **DESCRIZIONE**

- 1. Le verrà inoltrata una e-mail dal mittente noreply@assimoco.it, contenente un apposito link (1)
- 2. Cliccando sul link (1), si apre una pagina internet. Cliccando sul campo "Invia OTP" (2), Le verrà spedito un SMS, contenente il codice OTP.

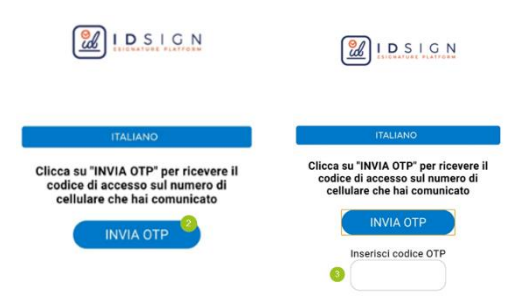

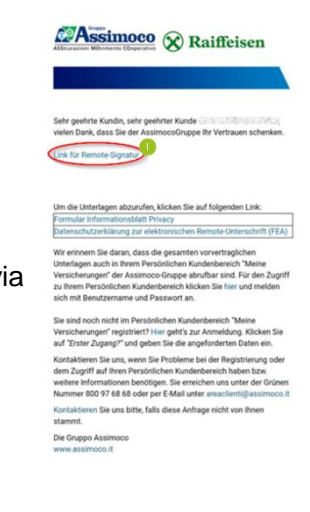

3. Dopo l'inserimento del codice OTP (3), verrà visualizzato il contratto. Cliccando su "INIZIA FIRMA" (4), è possibile procedere con la conferma dei vari campi previsti per le firme (5, 6, …)

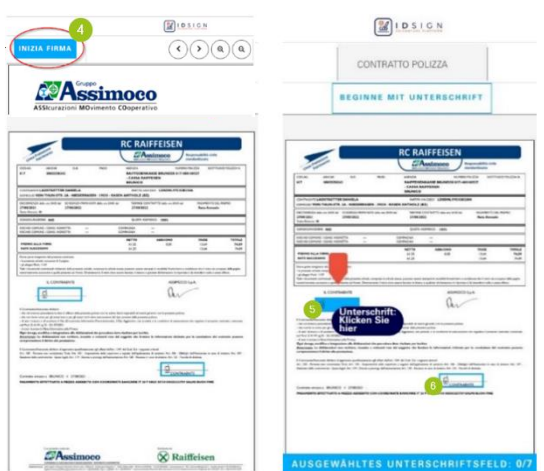

*\* Salvo eventuali modifiche sui siti web*

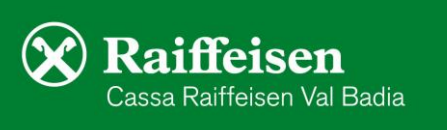

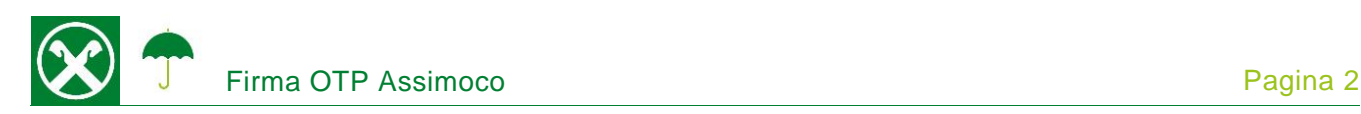

4. Al termine del procedimento, verrà visualizzato un riassunto delle firme eseguite sul contratto. Cliccando su "Conferma" (7), Le verrà spedito un altro SMS, contenente un nuovo codice OTP (8) da inserire all'interno dell'apposito spazio. Cliccare nuovamente su "Conferma" (9), per terminare il processo di firma

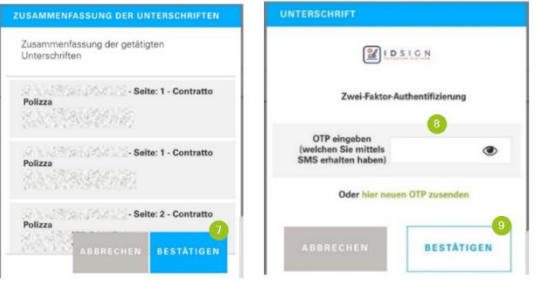

5. Se il procedimento è stato eseguito correttamente, comparirà la seguente schermata.

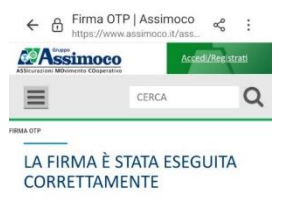

I contratti firmati sono contenuti nella Sua area riservata personale Assimoco, cliccando su Polizze (1) / Dettagli (2) / Documenti (3) / Apri (4).

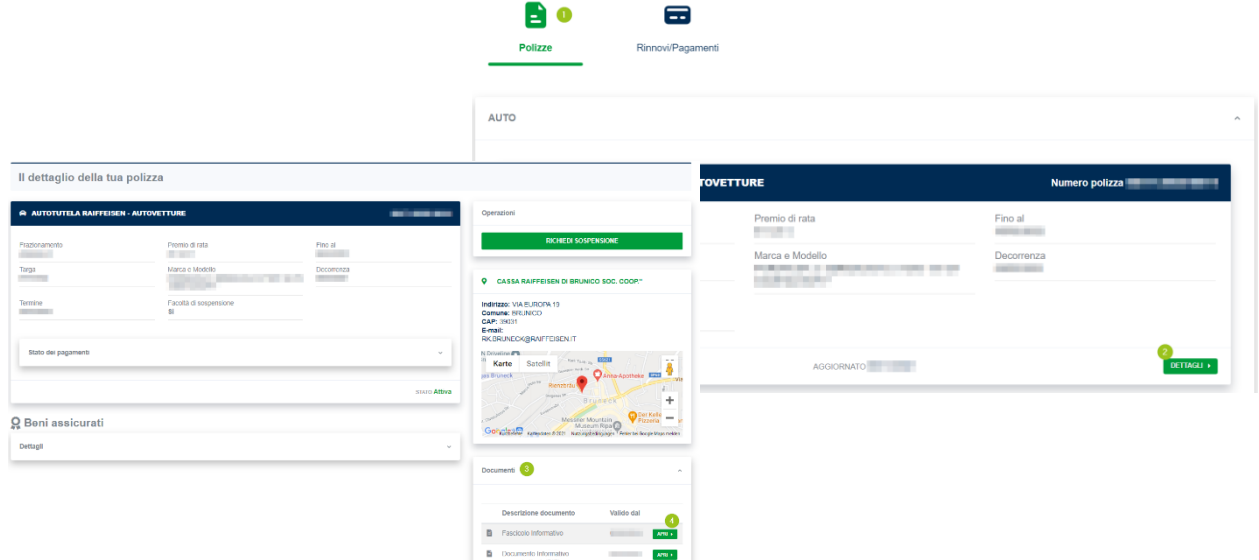

Per eventuali domande siamo naturalmente a Sua disposizione, contattando il Suo consulente personale o anche il Raiffeisen Digital Center al numero 0471831400 o tramite il seguente indirizzo e-mail: [valbadia@raiffeisen.it.](mailto:valbadia@raiffeisen.it)

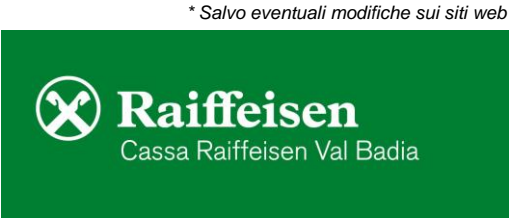